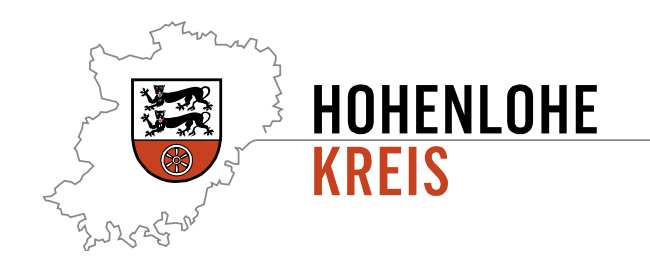

# **Schuldnerberatung Datenerfassung mit Cawin Teil 2 – Daten erfassen**

Daten für die Aufnahme bei der Schuldnerberatung erfassen mit dem Tool "externe Schuldnerdatenerfassung"

**Fachdienst 40.2**

Stefan Kümmerle

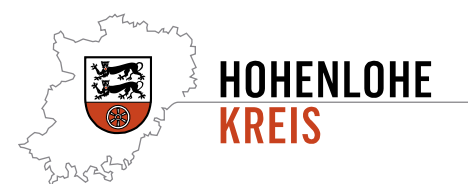

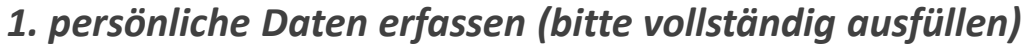

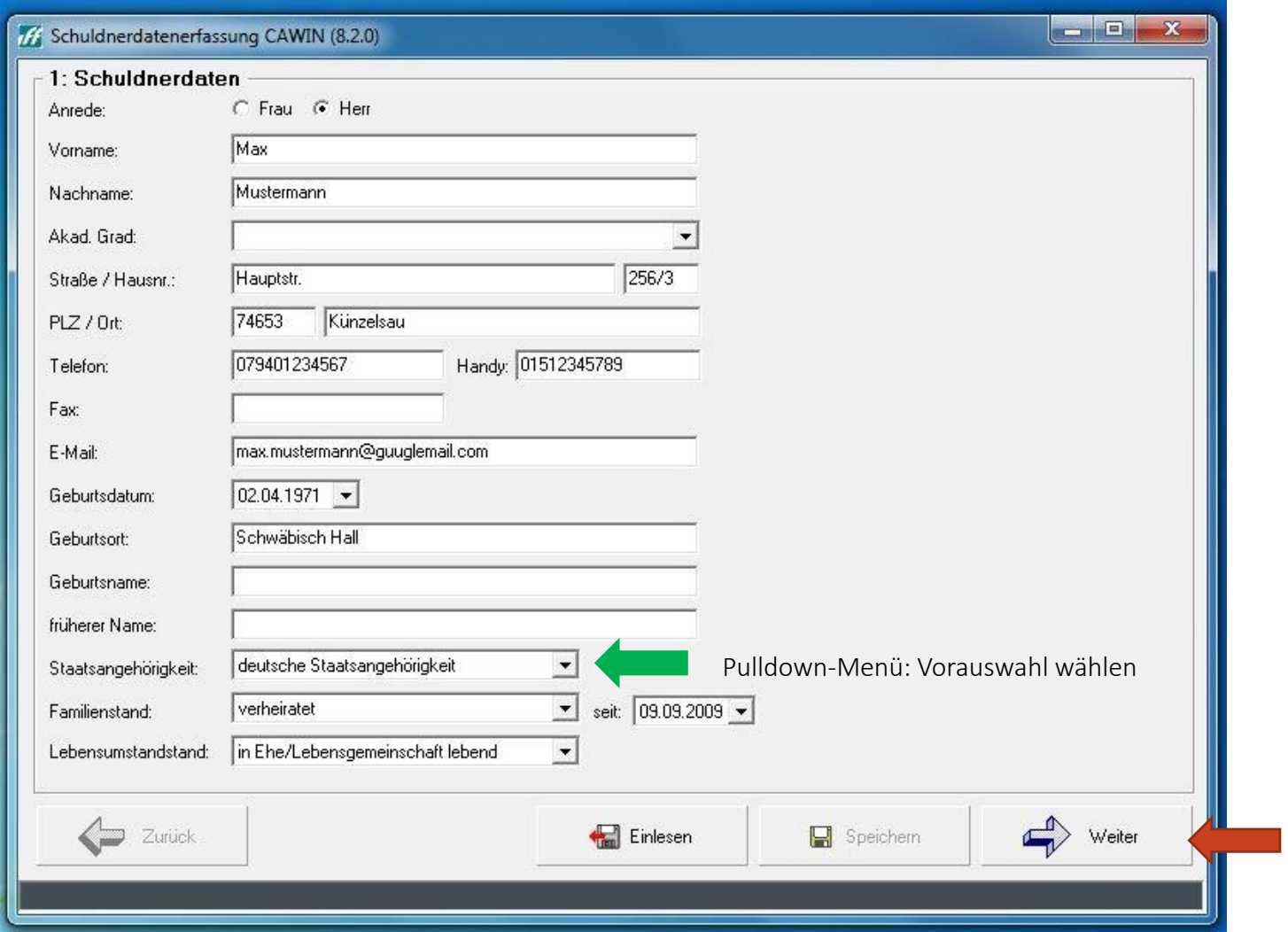

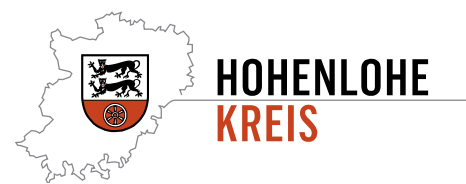

#### *1. weitere Daten zur Person erfassen*

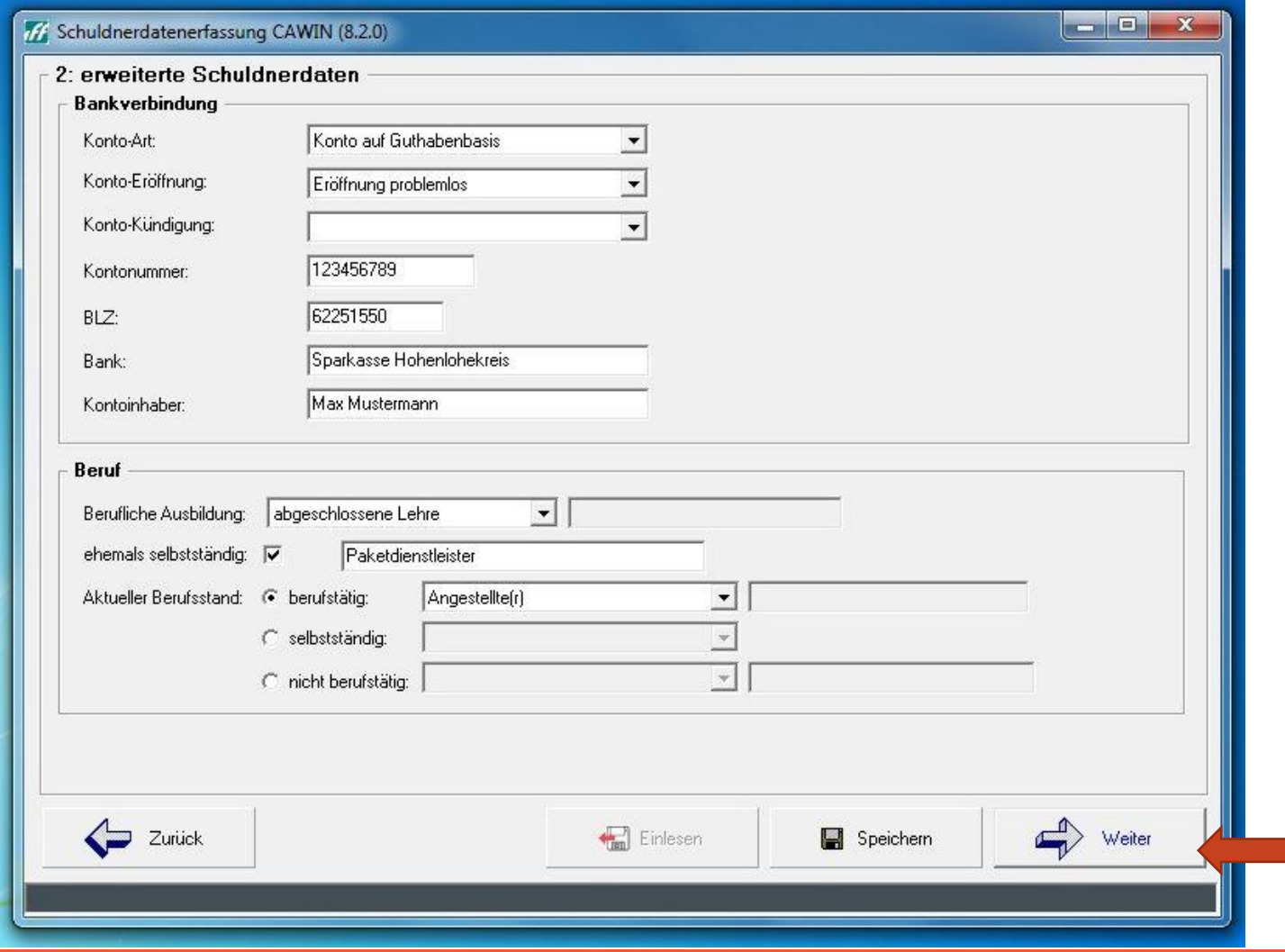

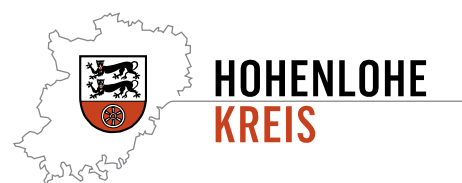

## *1. Ehe-/Lebenspartner und Kinder erfassen (sofern vorhanden)*

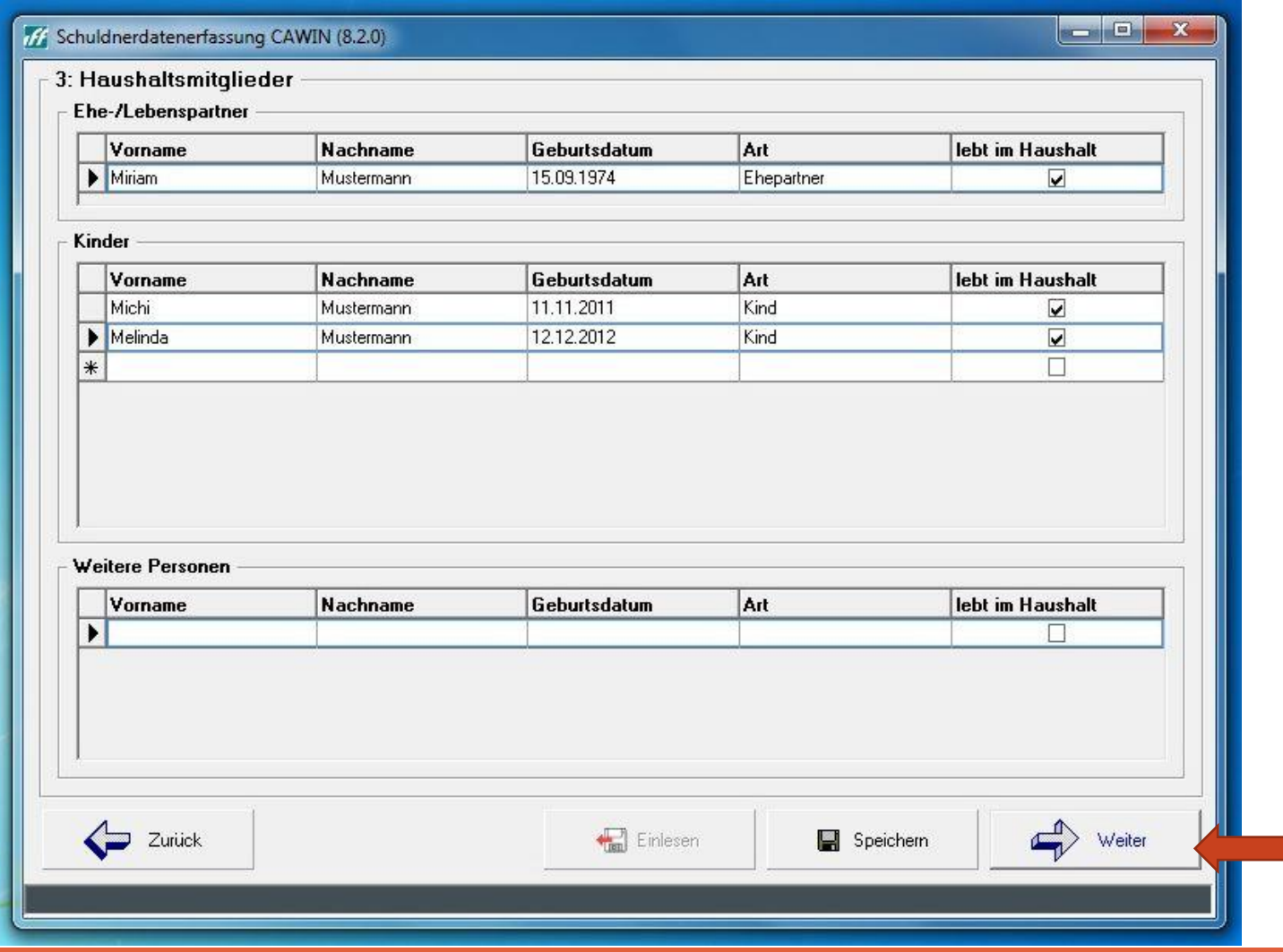

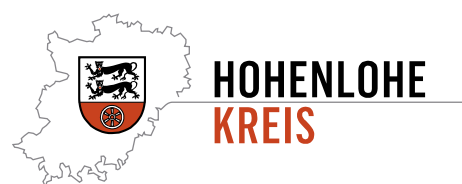

## *1. sämtliche Einnahmen erfassen (mehrfache Einträge möglich)*

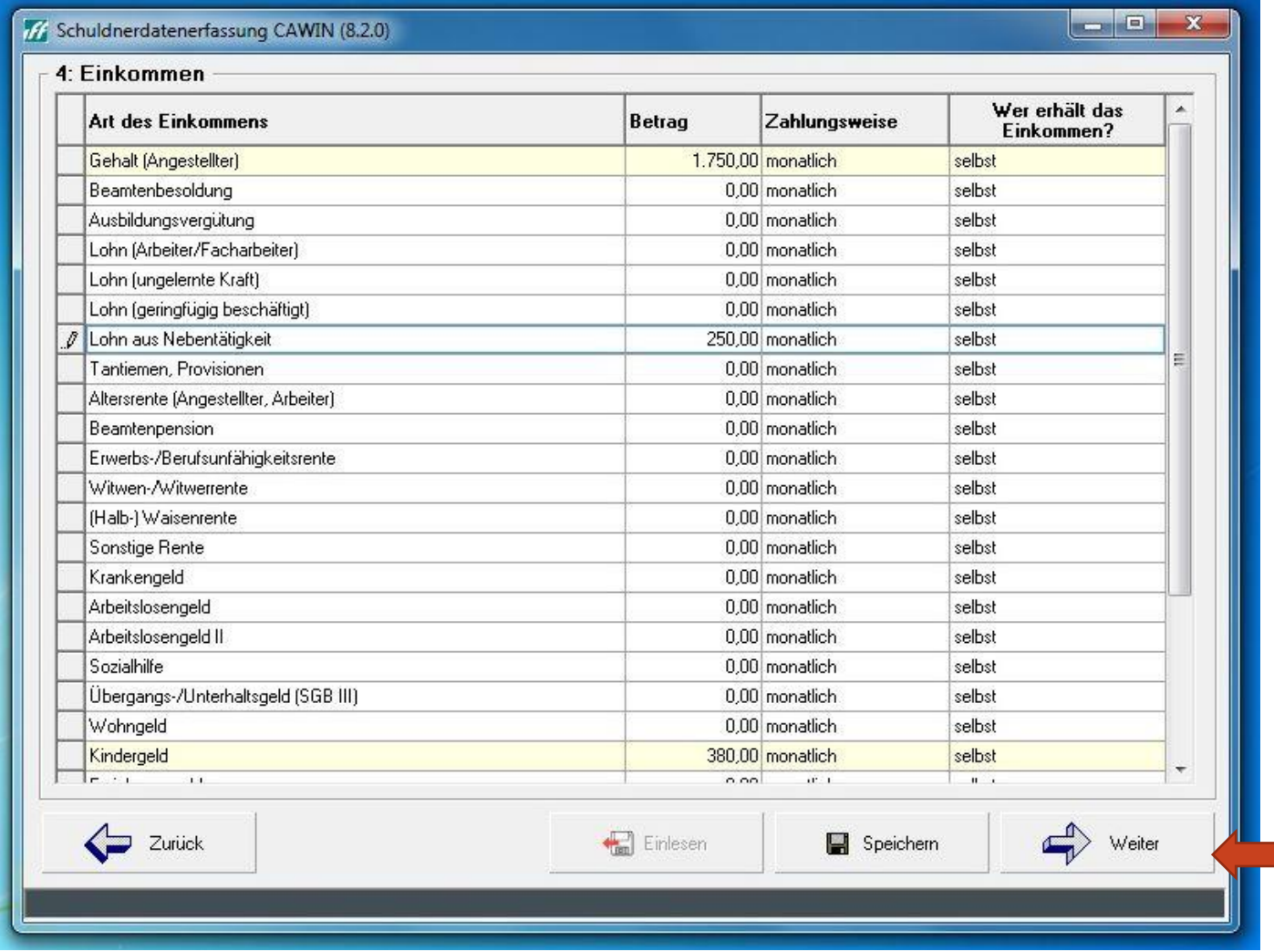

![](_page_5_Picture_0.jpeg)

## *1. sämtliche Ausgaben erfassen (mehrfache Einträge möglich)*

![](_page_5_Picture_17.jpeg)

![](_page_6_Picture_0.jpeg)

#### *1. sämtliche Schulden erfassen*

![](_page_6_Picture_17.jpeg)

#### **Daten abspeichern und die Datei (hier "Mustermann, Max") per E-***Mail an [Kuemmerle@hohenlohekreis.de](mailto:Kuemmerle@hohenlohekreis.de) senden*

![](_page_7_Picture_1.jpeg)

![](_page_7_Picture_24.jpeg)